## Instalar Remix OS en Nexus 9

## 2016-01-27

Instrucciones para instalar la rom de Remix OS 1.5 en una Nexus 9

#Requisitos: \* Tener el móvil con al menos el **50%** de batería. \* Tener liberado el **bootloader**. \* Tener **twrp** instalado, en caso de no tenerlo instalarlo. (url de donde explico como instalarlo). \* tener **Android 5.0.1** (no se si es necesario).

#Pasos: 1. Descargarse el zip de la rom de: [descarga](https://www.androidfilehost.com/?fid=24369303960687942)

- 2. Con twrp hacer un advanced wipe de:
	- Dalvik Cache
	- System
	- Data
	- Cache

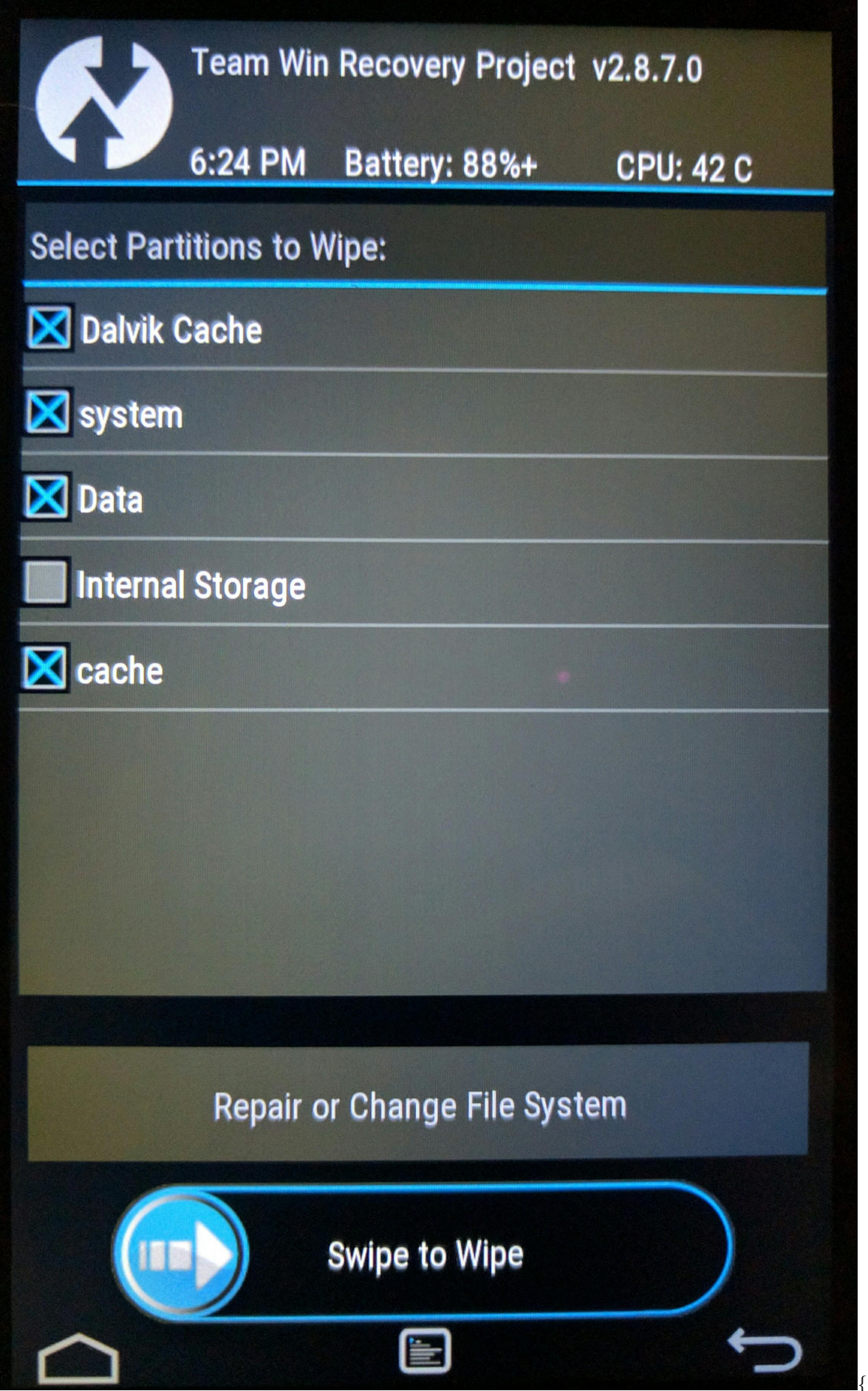

{:height="auto"

width=" $100\%$ "}

3. Poner el zip de la rom en la memoria interna del dispositivo

mv chroma\_mako-2016-01-18.zip /media/nexus9/Internal Storage/

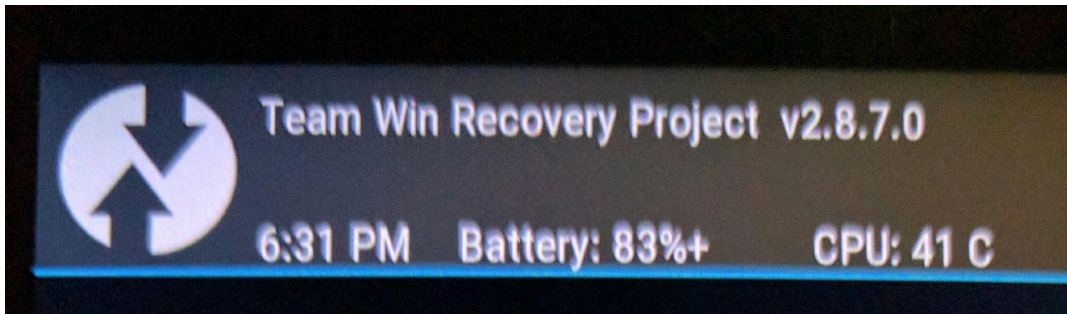

This operation may install incompatible software and render your device unusable. **Folder:** /sdcard **File to flash:** ResurrectionRemix-M-v5.6.1-20160112-mako.zip Press back to cancel adding this zip. Zip file signature verification.

File 1 of max of 10

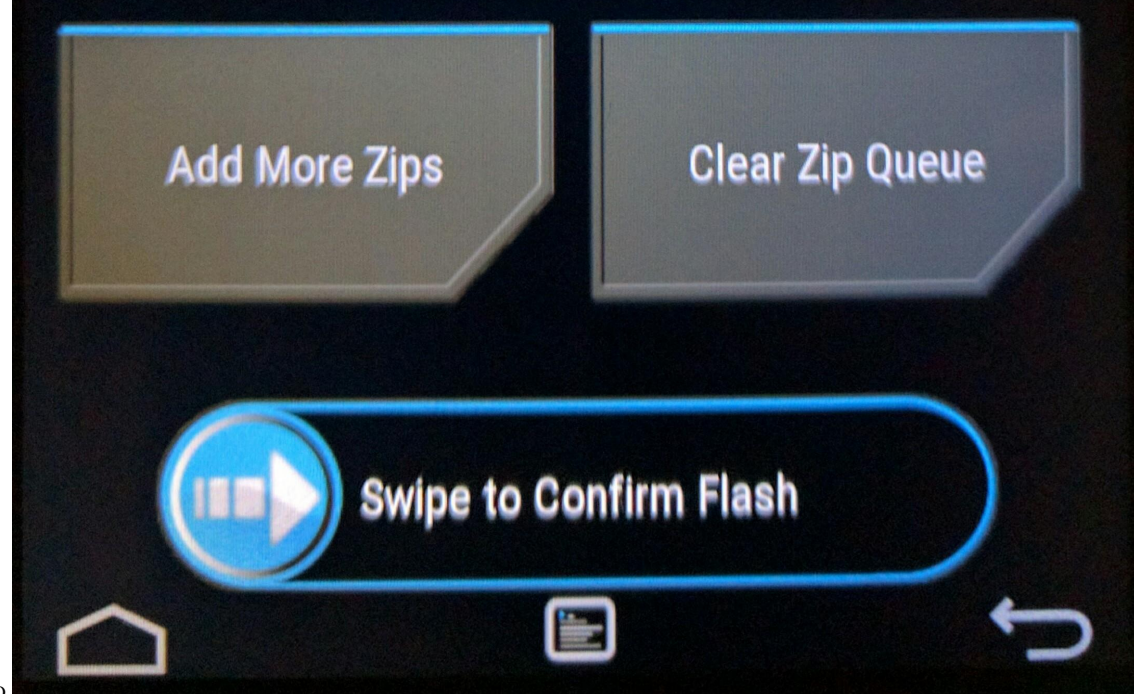

 $\{\text{:hei}\}$ 

4. instalar la zip con twrp

## Team Win Recovery Project v2.8.7.0

6:32 PM Battery: 83%+

**CPU: 45 C** 

Updating partition details... e to mount '/usb-ote  $\ldots$  done Full SELinux support is present. **MTP Enabled** Installing '/sdcard/ResurrectionRemix-M-v5.6.1-2 0160112-mako.zip'... Checking for MD5 file... Skipping MD5 check: no MD5 file found Target: google/occam/mako:5.1.1/LMY48M/2167285:u ser/release-keys detected filesystem ext4 for /dev/block/platform /msm\_sdcc.1/by-name/system Patching system image unconditionally...

Flashing file 1 of 1 /sdcard/ResurrectionRemix-M-v5.6.1-20160112-mako.zip

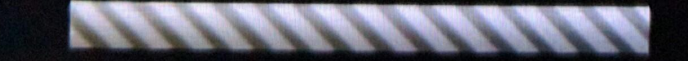

width=" $100\%$ "}

5. Instalar gaps

poner foto

- 6. Hacer un wipe(No se si es necesario)
- 7. Reiniciar dispositivo y esperar unos 5-10 min a que se inicie correctamente

http://forum.xda-developers.com/nexus-9/development/5-1-1r6-resurrection-remix-unofficial-t3157330